## **https://clg-closdepouilly-dijon.eclat-bfc.fr/**

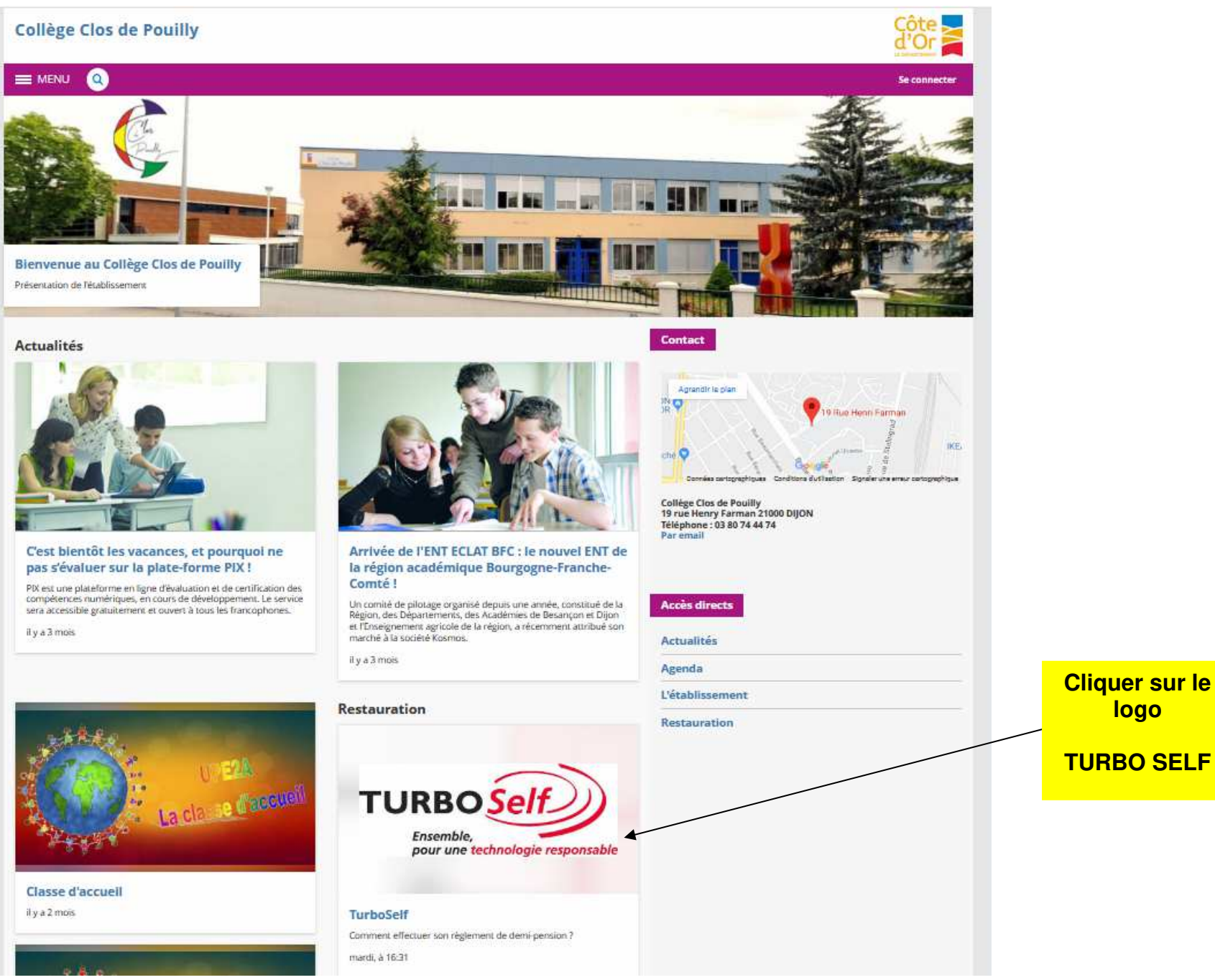

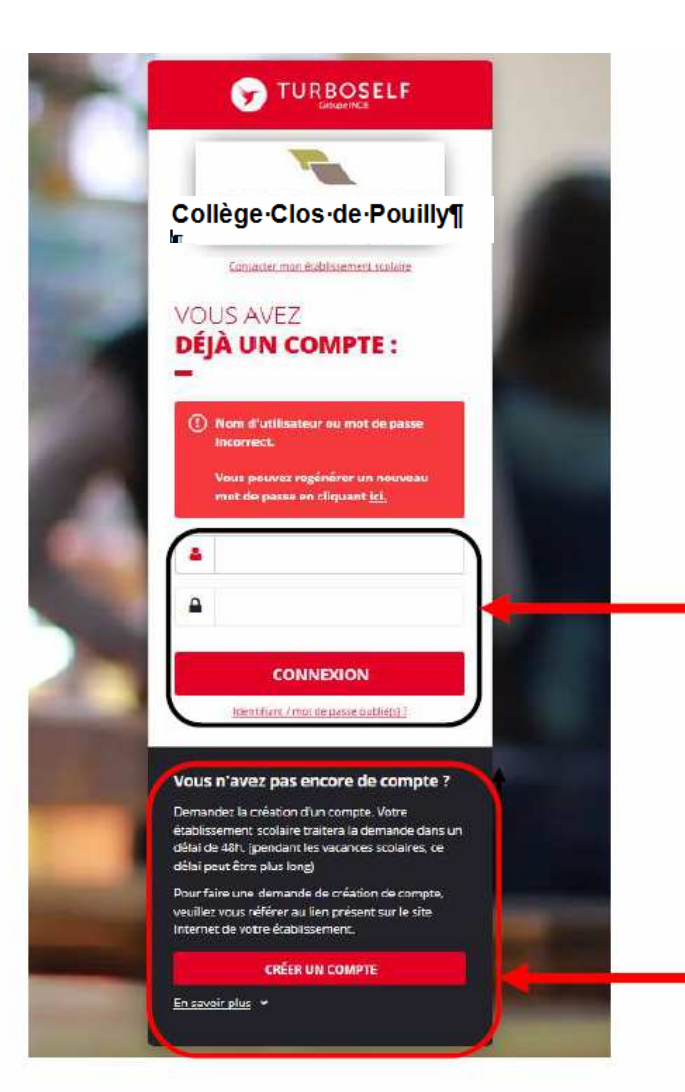

Vous avez déjà un compte, remplissez les deux champs : identifiant (votre adresse mail) et votre mot de passe (que vous avez reçu en retour de mail lorsque vous avez créé votre compte). Puis cliquez sur : « CONNEXION ».

Vous n'avez pas encore de compte ? : cliquez sur « CREER UN COMPTE ».

## Pour la demande de création d'un compte :

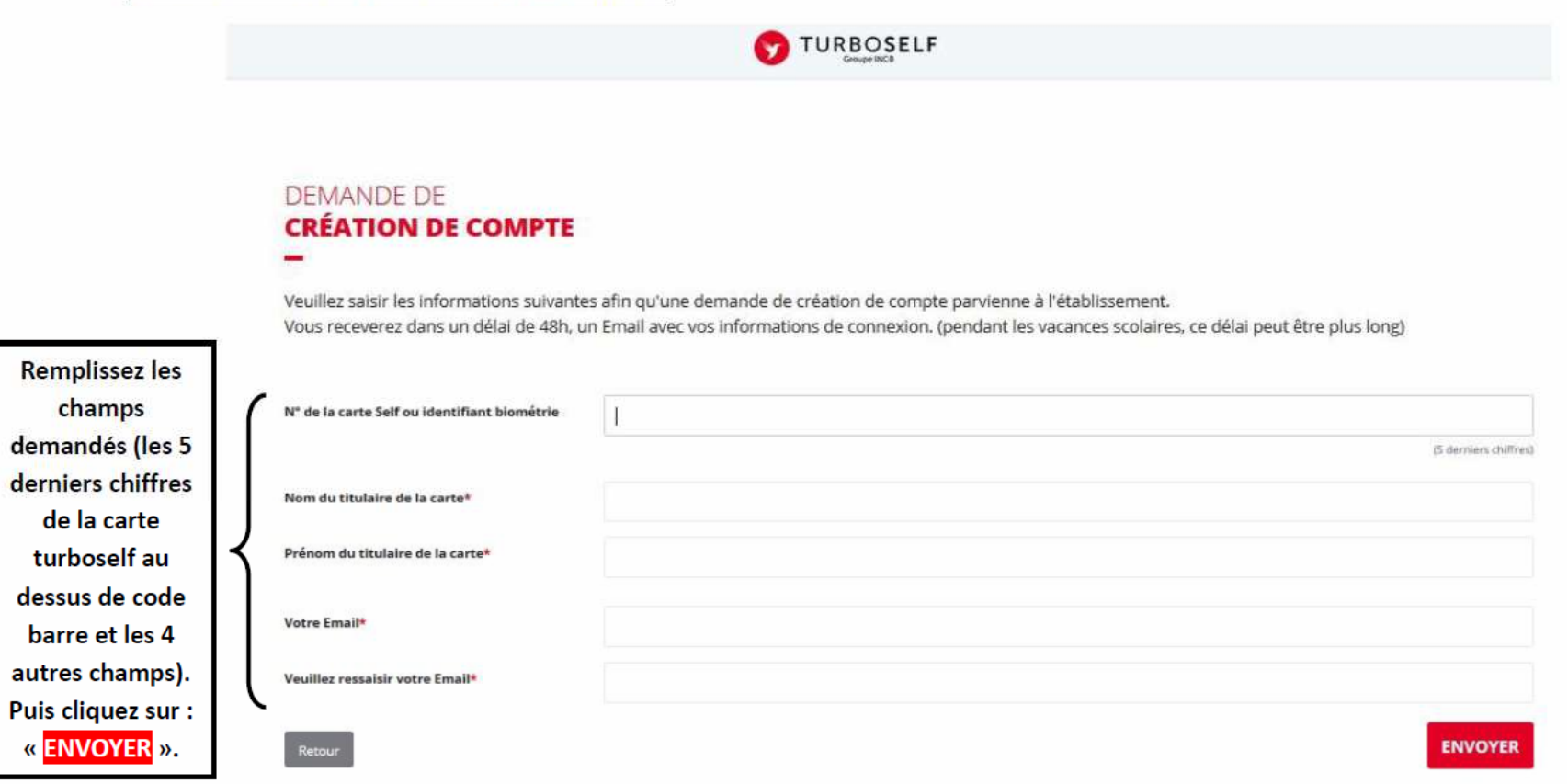

**Le service Intendance du collège reçoit chaque jour les demandes d'ouverture de compte et les valide.**

**Par retour de mail, vous recevrez un identifiant.** 

**Vous disposez donc d'un compte en ligne.** 

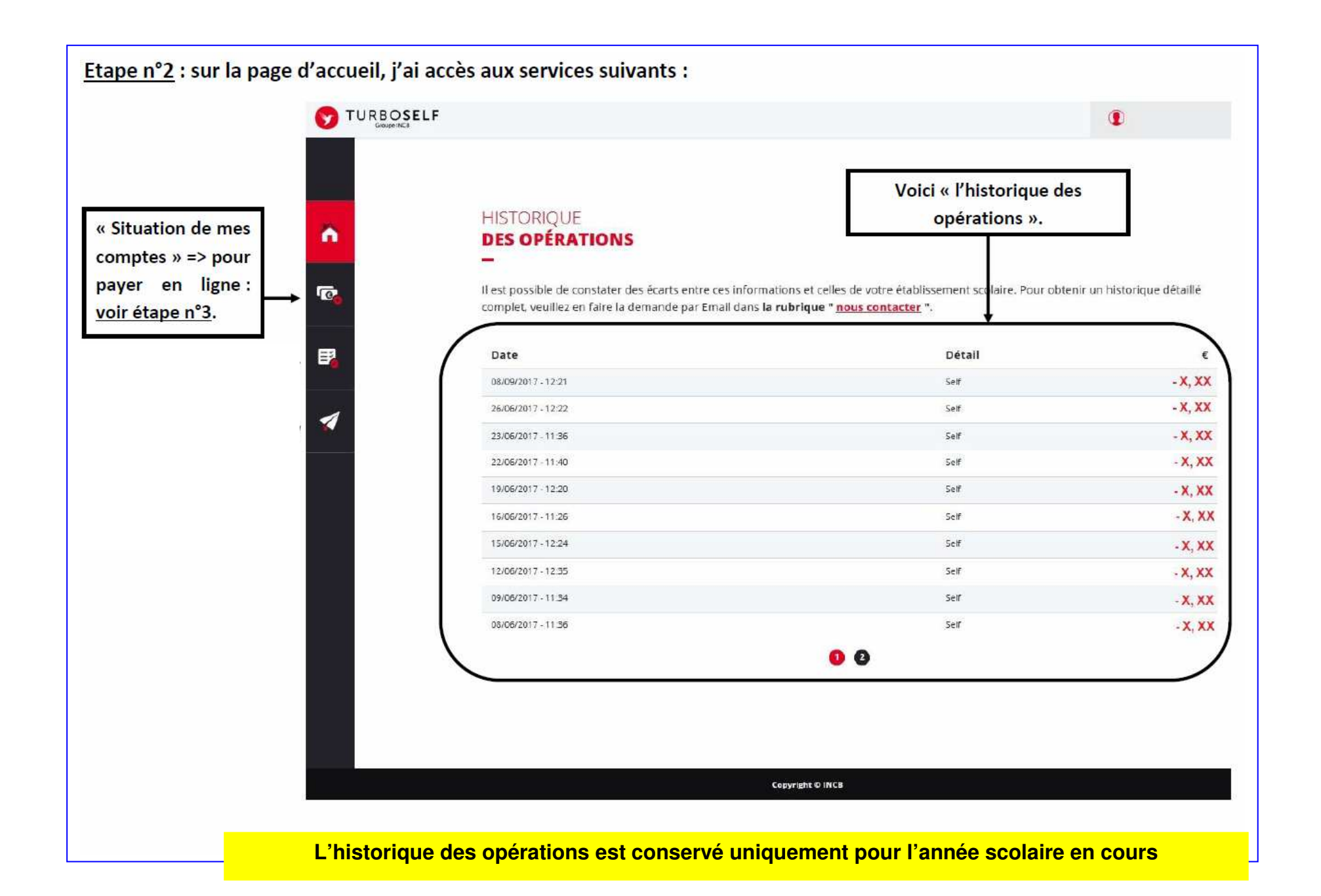

Etape n°3 : pour payer en ligne :

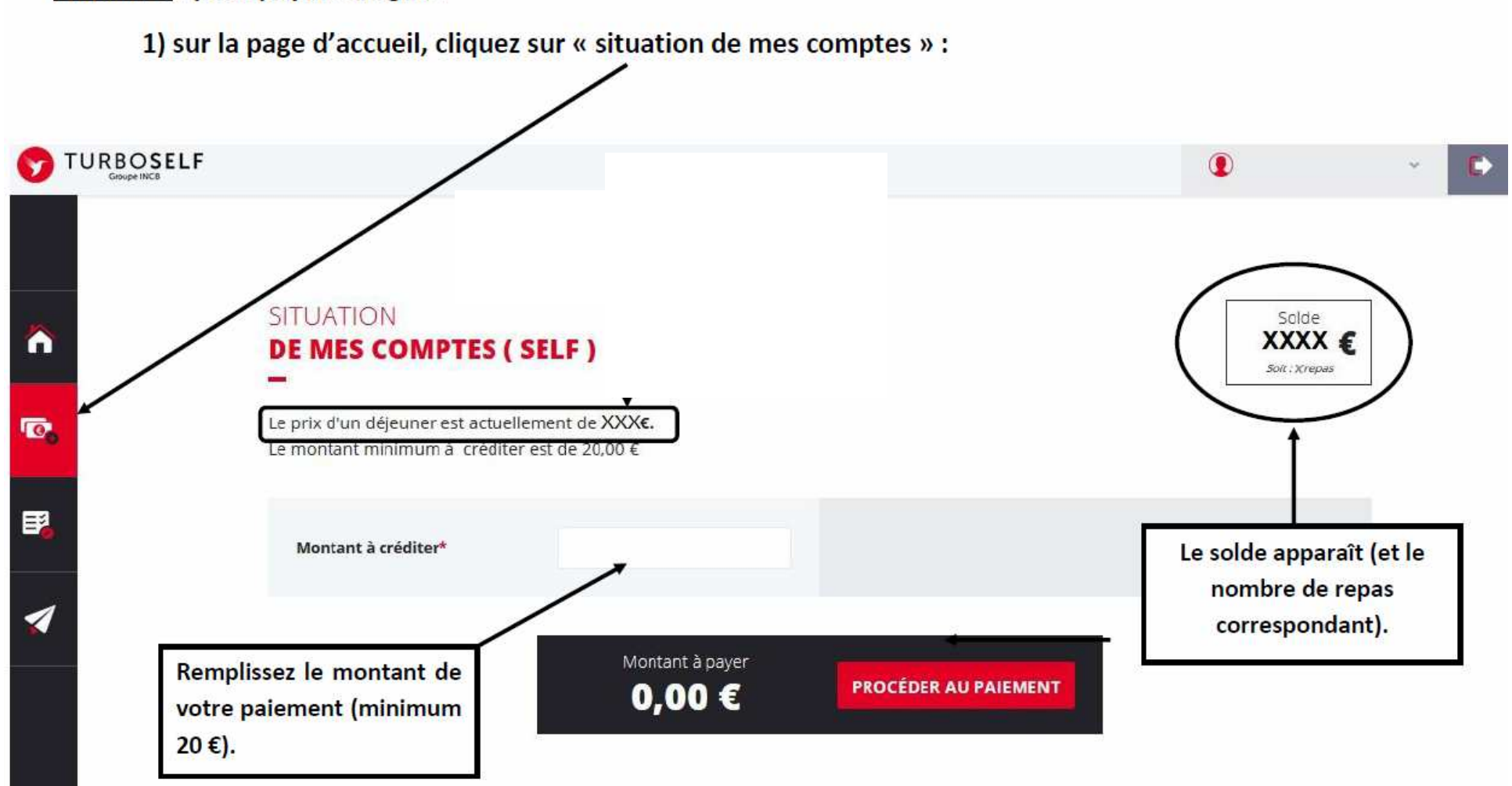

**Tarif unique pour un repas élève: 3,70 €** 

2) cliquez sur « PROCEDER AU PAIEMENT » : Vous arrivez sur la page de paiement sécurisé Collège Clos de Pouilly¶ **TURBOSelf** Vous êtes sur un serveur de paiement sécurisé par SSL. VERIFIED MasterCard<br>Votre paiement bénéficie de la norme de sécurité by VISA SecureCode Vous pouvez payer en toute sérénité. En fonction de votre carte, vous pouvez être redirigé vers votre banque pour vous authentifier. N° de commande Veuillez renseigner vos données de paiement **VISA** Total à payer Bénéficiaire Numéro de carte Mois v Année v Collège Clos de Pouilly¶ Date de fin de validité  $\omega$ **Cryptogramme visuel JE VALIDE** mon paiement J'annule mon paiement Paiement sécurisé par Payline a) renseignez vos données de Payline paiement b) cliquez sur « JE VALIDE mon paiement ».

**Paiement sécurisé : votre banque vous envoie un code par mail ou SMS pour valider cet achat**